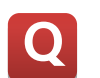

 **TOUCH PC 의 COM 포트 RS-232,RS-422,485 설정은 어떻게 하나요 Q**

**아래 내용을 참고하여 제품에 맞게 포트 설정 해주시기 바랍니다. A**

#### **1. RS232/422/485 가 1 Port 일 때 설정 방법**

**1) 아래 사진과 같이 RS232/422/485 가 1 Port 로 지정된 포트는 CMOS 설정에서 포트 변경이 가능합니다.**

# 

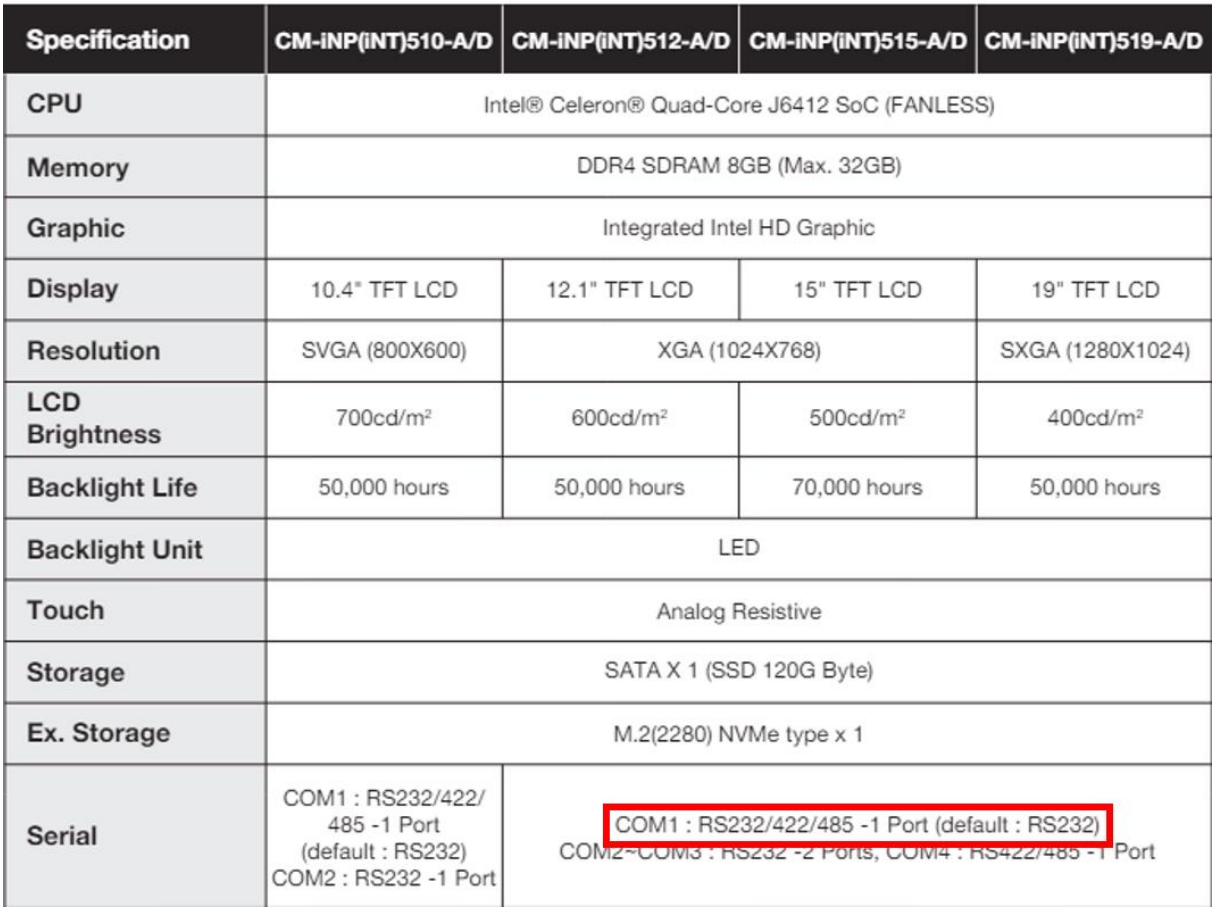

**2) 아래 매뉴얼을 참고하여 통신포트 설정 바랍니다.**

# 2. 인터페이스

COM1 통신설정은 CMOS 설정창에서 변경하여야 합니다.

부팅시 LOGO 창에서 Del (Delete) 키를 눌러 CMOS 설정창에 접근 합니다. (Keyboard 연결)

- Advanced Super IO Controller Serial Port 1 Configuration
- RS 232 / 422 / 485 Configuration  $\checkmark$

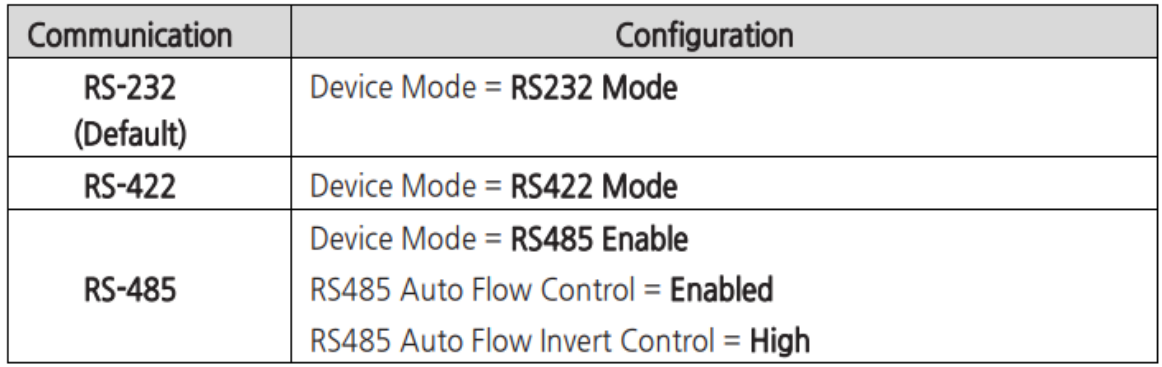

- 설정 후 반드시 저장을 하여야 합니다. 다음 단계를 진행 하십시오
- Save & Exit Save changes and Exit

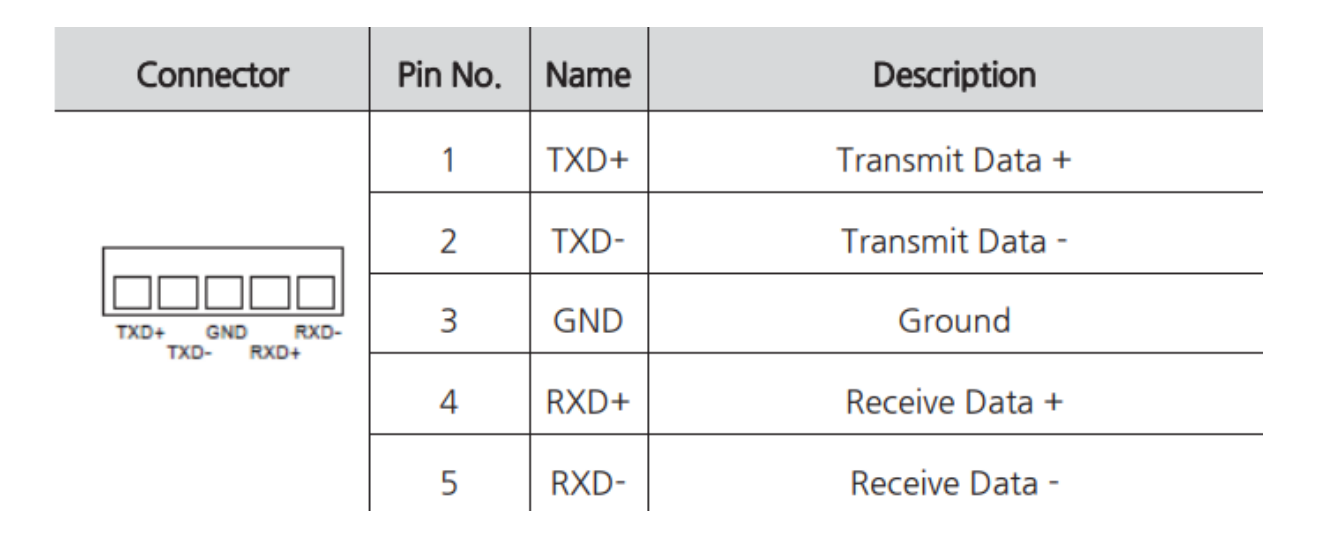

### **2. RS422/485 가 1 Port 일 때 설정 방법**

**1) 아래 사진과 같이 RS422/485 가 1 Port 로 지정된 포트는 딥스위치 설정에 따라 동작됩니다.**

# Product Specification \_\_\_\_\_\_\_\_\_\_\_\_\_\_\_\_

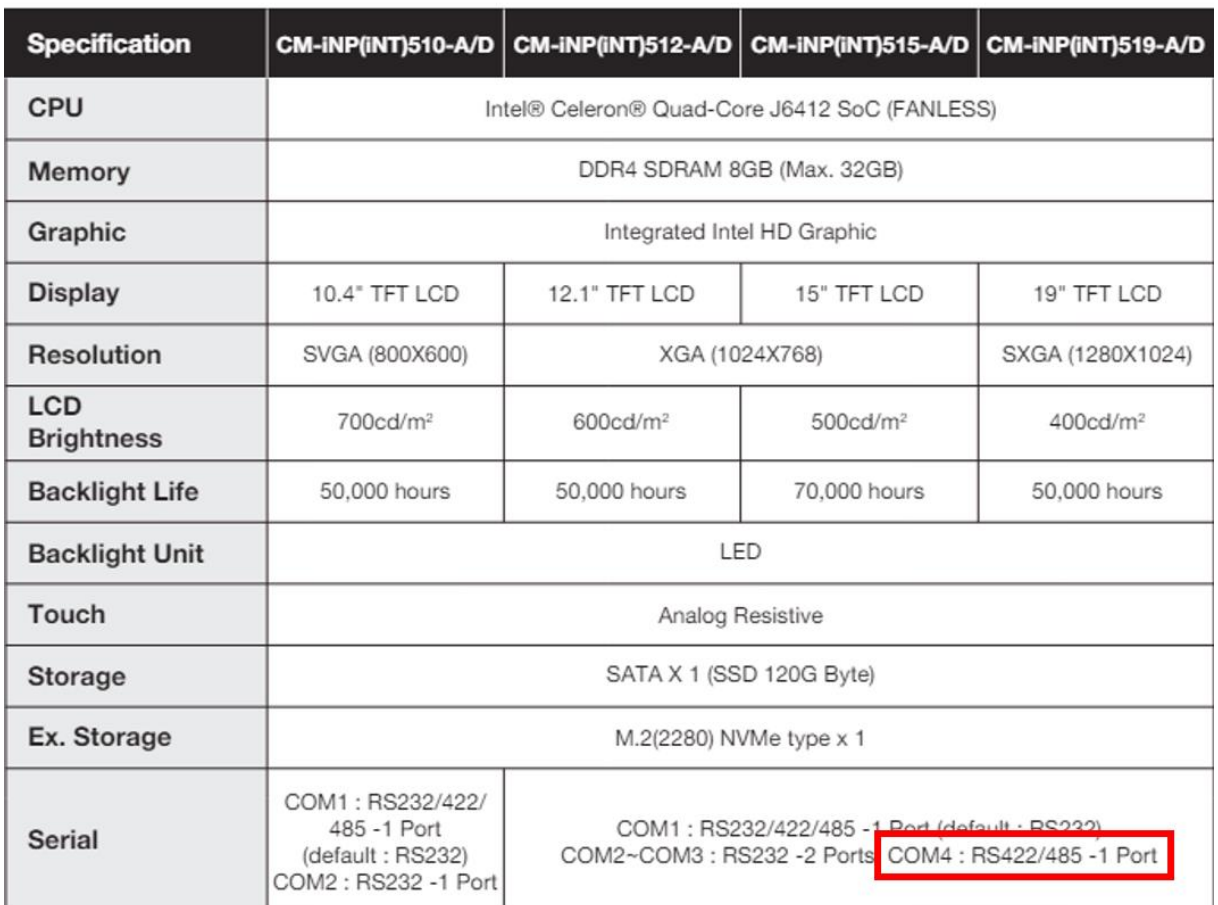

**2) 아래 그림을 참고하여 딥스위치 설정 바랍니다.**

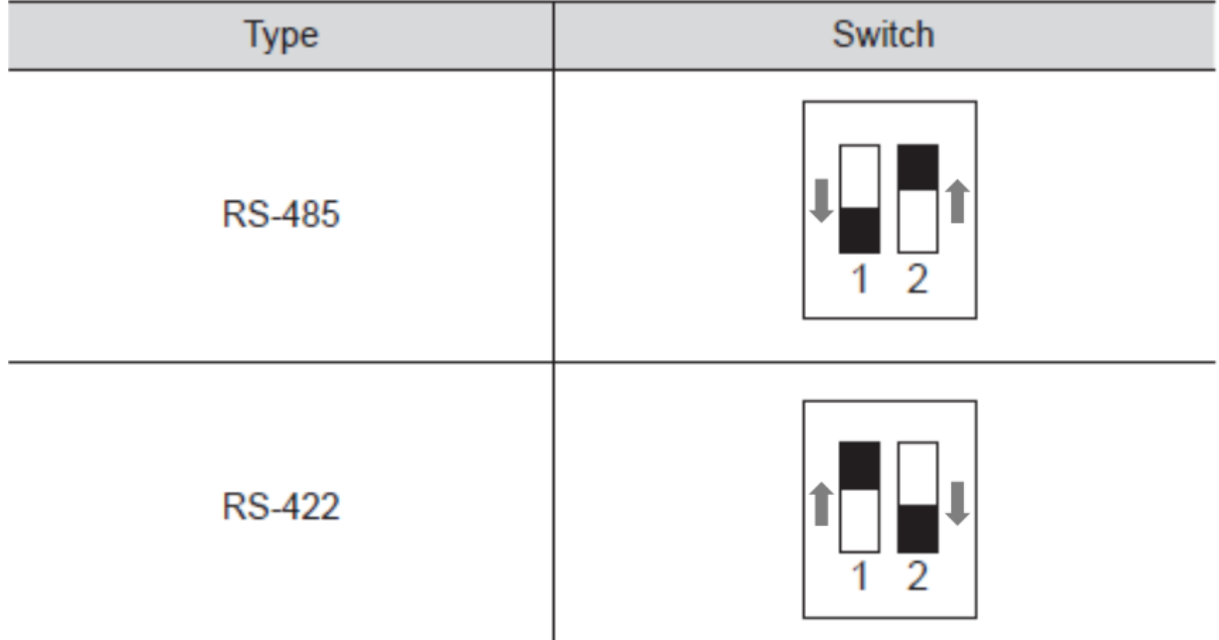

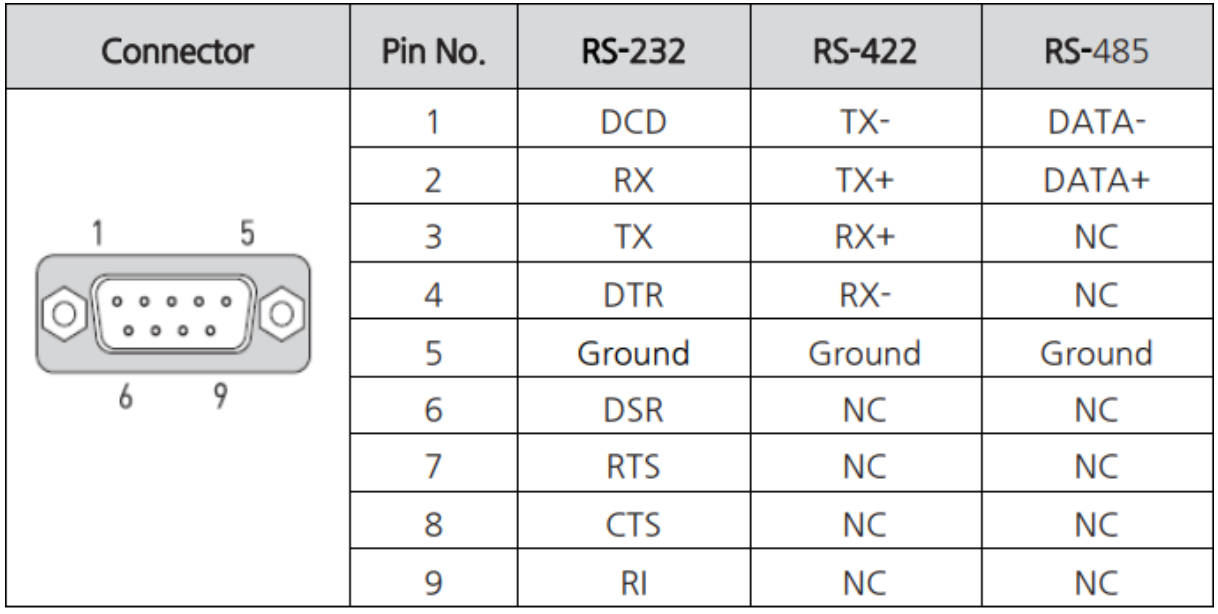

**자세한 내용은 제품 구매 시 동봉되는 약식매뉴얼을 참고 바랍니다.**

**언제나 고객을 먼저 생각하는 CIMON 이 되곘습니다. 감사합니다.**